## <span id="page-0-0"></span>Solving Partial Differential Equations with TensorFlow

### A.V.S.D.S.Mahesh (Final year B.Tech.)

IIT Kanpur

February 27, 2019

A.V.S.D.S.Mahesh (IIT Kanpur) [PDE with TensorFlow](#page-45-0) February 27, 2019 1 / 29

Today we shall see how to solve basic partial differential equations using Python's TensorFlow library. At the end of this day you will be able to write basic PDE solvers in TensorFlow. For this purpose, 2D wave-equation solver is demonstrated in this module.

# Table of Contents

## [Getting started](#page-3-0)

2 [TensorFlow and Numpy](#page-12-0)

#### 3 [TensorFlow objects](#page-21-0)

- **•** [Session object](#page-22-0)
- [Computation graph](#page-25-0)
- [Variables](#page-27-0)
- **•** [Miscellaneous objects](#page-33-0)

#### [2D wave equation solver](#page-37-0)

### **[Conclusion](#page-43-0)**

# <span id="page-3-0"></span>Table of Contents

## [Getting started](#page-3-0)

#### **[TensorFlow and Numpy](#page-12-0)**

#### **[TensorFlow objects](#page-21-0)**

- [Session object](#page-22-0)
- [Computation graph](#page-25-0)
- [Variables](#page-27-0)
- **[Miscellaneous objects](#page-33-0)**

#### [2D wave equation solver](#page-37-0)

### **[Conclusion](#page-43-0)**

4 D F

TensorFlow is an open-source deep learning library by Google

4 0 8

 $1_{\text{URL: https://cs224d.stanford.edu/lectures/CS224d-Lecture7.pdf.}}$  $1_{\text{URL: https://cs224d.stanford.edu/lectures/CS224d-Lecture7.pdf.}}$  $1_{\text{URL: https://cs224d.stanford.edu/lectures/CS224d-Lecture7.pdf.}}$ 

- **•** TensorFlow is an open-source deep learning library by Google
- Although originally intended for machine learning and deep neural networks, can be applied in many other domains as solving PDEs.

<sup>1</sup>url: <https://cs224d.stanford.edu/lectures/CS224d-Lecture7.pdf>.

- **•** TensorFlow is an open-source deep learning library by Google
- Although originally intended for machine learning and deep neural networks, can be applied in many other domains as solving PDEs.
- TensorFlow allows to define functions on tensors and simplifies many operations on them. $<sup>1</sup>$ </sup>

<sup>1</sup>url: <https://cs224d.stanford.edu/lectures/CS224d-Lecture7.pdf>.

## Setting up TensorFlow

TensorFlow can be installed easily using Anaconda package manager.

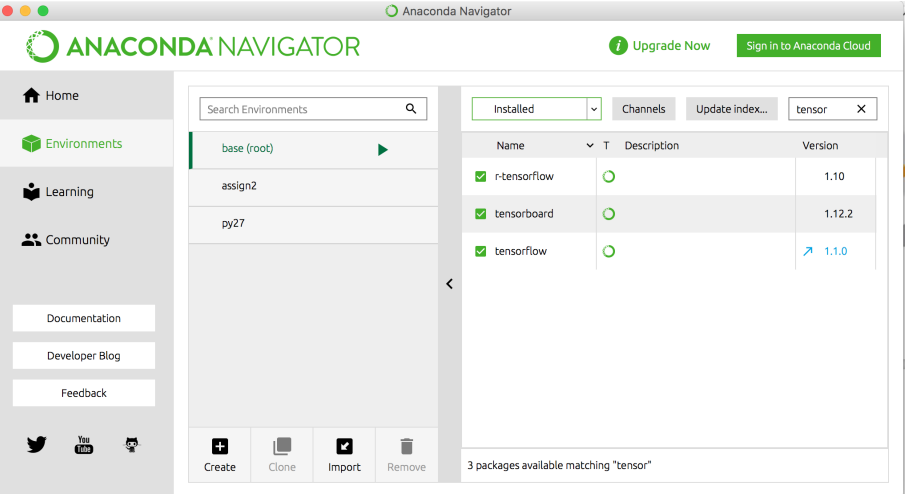

4 0 8

A scalar is a tensor (of rank 0)

4 0 8

-41 **SILLER**  э

- A scalar is a tensor (of rank 0)
- A vector is a tensor (of rank 1)

4 0 8

- A scalar is a tensor (of rank 0)
- A vector is a tensor (of rank 1)
- A matrix can represent tensor of rank 2.

**∢ ⊡** 

- A scalar is a tensor (of rank 0)
- A vector is a tensor (of rank 1)
- A matrix can represent tensor of rank 2.
- Given fixed basis, a tensor can be represented as a multidimensional array of numbers.

# <span id="page-12-0"></span>Table of Contents

### **[Getting started](#page-3-0)**

### 2 [TensorFlow and Numpy](#page-12-0)

#### **[TensorFlow objects](#page-21-0)**

- [Session object](#page-22-0)
- [Computation graph](#page-25-0)
- [Variables](#page-27-0)
- **[Miscellaneous objects](#page-33-0)**

### [2D wave equation solver](#page-37-0)

### **[Conclusion](#page-43-0)**

4 D F

TensorFlow and Numpy are very much similar (Both are N-d array libraries)

4 0 8

- TensorFlow and Numpy are very much similar (Both are N-d array libraries)
- Numpy additionally doesn't have method to create functions on tensors and more importantly no GPU support.

# TensorFlow vs. Numpy

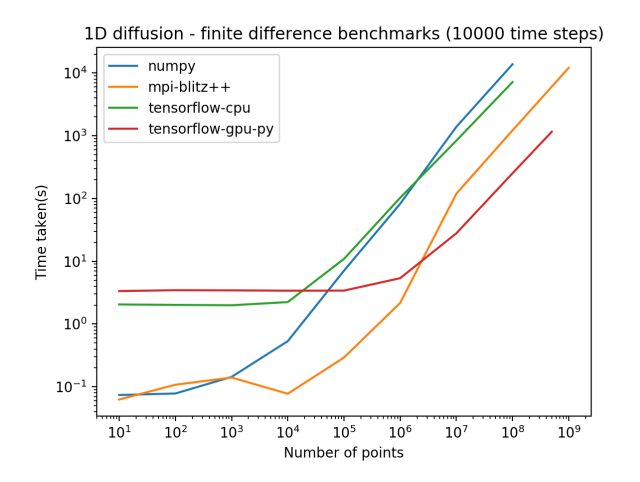

Figure: Comparison of performances of TensorFlow with other libraries<sup>2</sup>

 $\leftarrow$ 

A.V.S.D.S.Mahesh (IIT Kanpur) [PDE with TensorFlow](#page-0-0) February 27, 2019 10 / 29

<sup>2</sup>Work done under Dr. M. K. Verma of dept. of Physics at IITK

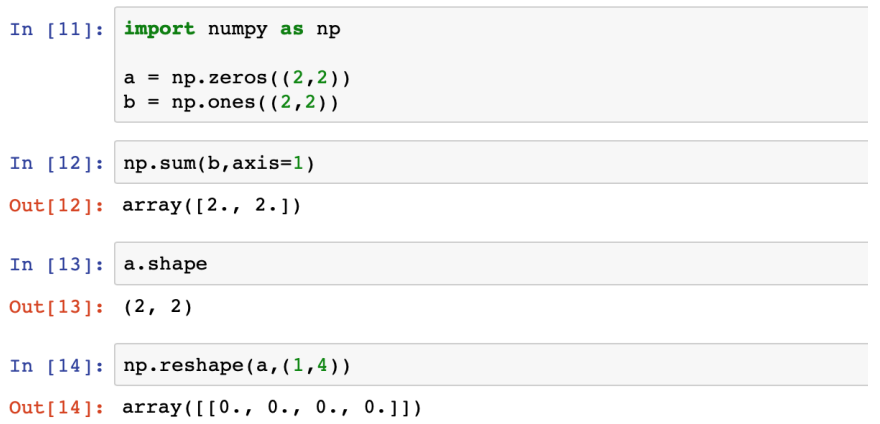

Þ

**∢ ロ ≯ ( 伊 )** -

× ∍ ×  $\prec$  重

```
In [15]: import tensorflow as tf
          tf.InteractiveSession() ## I will talk about this soon
          a = tf{\text{.}zeros}(1, 2, 2)b = tf.ones((2, 2))
```
In  $[16]$ : tf.reduce sum(b, reduction indices=1).eval()

```
Out[16]: array([2., 2.], dtype = float32)
```

```
In [17]: a.get_shape()
```
Out[17]: TensorShape([Dimension(2), Dimension(2)])

```
In [18]: tf.reshape(a, (1, 4)).eval()
```

```
Out[18]: array([[0., 0., 0., 0.]], dtype=float32)
```
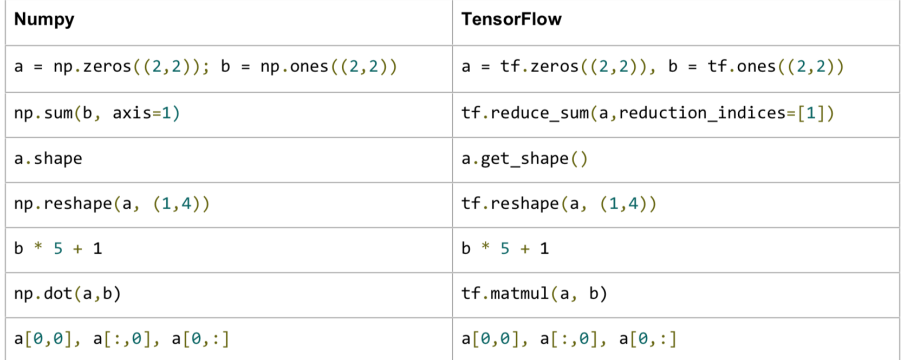

э

**4 ロト 4 何 ト** 

3

 $\rm^3$  URL: <https://cs224d.stanford.edu/lectures/CS224d-Lecture7.pdf>.

## TensorFlow requires explicit evaluation

TensorFlow computes using a computation graph which needs to be evaluated to get a value.

## TensorFlow requires explicit evaluation

TensorFlow computes using a computation graph which needs to be evaluated to get a value.

```
In [19]: a = np \cdot zeros((2,2))ta = tf{\textcdot}zeros((2,2))In [20]: print(a)
          [10.0.1][0.0.1]In [21]: print(ta)
         Tensor("zeros 2:0", shape=(2, 2), dtype=float32)
In [22]: print(ta.eval())
          [10.0.1][0.0.1]
```
# <span id="page-21-0"></span>Table of Contents

## **[Getting started](#page-3-0)**

### **[TensorFlow and Numpy](#page-12-0)**

#### 3 [TensorFlow objects](#page-21-0)

- **•** [Session object](#page-22-0)
- [Computation graph](#page-25-0)
- [Variables](#page-27-0)
- **•** [Miscellaneous objects](#page-33-0)

#### [2D wave equation solver](#page-37-0)

### **[Conclusion](#page-43-0)**

 $\leftarrow$ 

<span id="page-22-0"></span>"A Session object encapsulates the environment in which Tensor objects are evaluated." (from docs)

4 0 8

"A Session object encapsulates the environment in which Tensor objects are evaluated." (from docs)

```
In [23]: a = tf constant(3.0)b = tf constant(2.0)c = a * bwith tf. Session() as sess:
             print(sess.run(c))print(c.event)) ## eval same as run in current session
         6.06.0
```
4 D F

"A Session object encapsulates the environment in which Tensor objects are evaluated." (from docs)

```
In [23]: a = tf constant(3.0)b = tf constant(2.0)c = a * bwith tf. Session() as sess:
             print(sess.run(c))print(c.eval()) ## eval same as run in current session
         6.06.0
```
tf.InteractiveSession() is to keep a default session open in ipython.

4 0 8

<span id="page-25-0"></span>**•** "TensorFlow programs are usually structured into a construction phase, that assembles a graph, and an execution phase that uses a session to execute ops in the graph." (docs)

- **•** "TensorFlow programs are usually structured into a construction phase, that assembles a graph, and an execution phase that uses a session to execute ops in the graph." (docs)
- All computations add nodes to global default graph. (docs)

<span id="page-27-0"></span>"When you train a model you use variables to hold and update parameters. Variables are in-memory buffers containing tensors." (docs)

```
In [25]: a = tf.ones((2,2))b = tf.Variable(tf.zeros((2,2)), name="b")
         with tf.Session() as sess:
             print(sess.run(a))sess.run(tf.global variables initializer()) ## NOTE THIS INITIALIZATION STEP
             print(sess.run(b))111.1.1[1, 1, 1]110.0.1
```

```
[0.0.1]
```
The South St

**∢ ロ ▶ - ィ <sub>ロ</sub> ▶** - ィ

- "When you train a model you use variables to hold and update parameters. Variables are in-memory buffers containing tensors." (docs)
- We have so far used constants. Now we shall see usage of variables.

```
In [25]: a = tf.ones((2,2))b = tf.Variable(tf.zeros((2,2)) .name="b"')with tf.Session() as sess:
            print(sess.run(a))sess.run(tf.global variables initializer()) ## NOTE THIS INITIALIZATION STEP
            print(sess.run(b))111.1.1[1.1.1]110.0.1[0.0.1]
```
4 D F

 $\blacksquare$   $\blacksquare$   $\blacksquare$   $\blacksquare$   $\blacksquare$   $\blacksquare$ 

 $\mathbf{v}$  and  $\mathbf{v}$ 

- "When you train a model you use variables to hold and update parameters. Variables are in-memory buffers containing tensors." (docs)
- We have so far used constants. Now we shall see usage of variables.
- Note that variables must be initialized before they have values, unlike with constant tensors.

```
In [25]: a = tf.ones((2,2))b = tf.Variable(tf.zeros((2,2)) .name="b"')with tf.Session() as sess:
             print(sess.run(a))sess.run(tf.global variables initializer()) ## NOTE THIS INITIALIZATION STEP
             print(sess.run(b))[11, 1.1][1.1.1]110.0.1[0.0.1]
```
4 D F

 $\mathbf{v}$  and  $\mathbf{v}$ 

```
In [26]: i = tf.Variable(0, name="counter")new_i = tf.add(i, tf constant(1))update = tf. assign(i, new i)with tf. Session() as sess:
             sess.run(tf.global variables initializer())
             print(sess.run(i))for j in range(3):
                 sess.run(update)
                 print(sess.run(i))0
```
<sup>4</sup>url: <https://cs224d.stanford.edu/lectures/CS224d-Lecture7.pdf>.

 $\mathbf{1}$  $\overline{2}$  $\overline{3}$ 

4 0 8

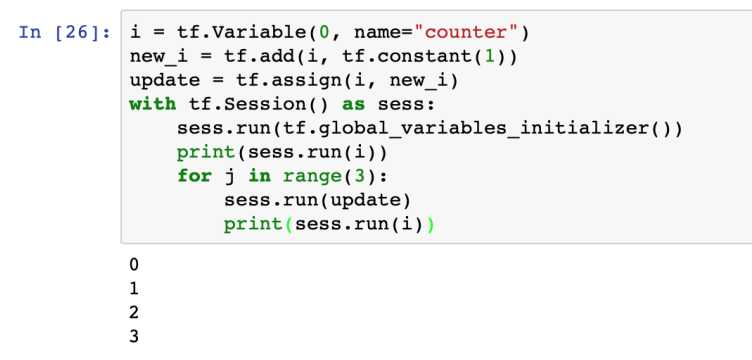

Calling sess.run(var) on a tf.Session() object retrieves its value. Can retrieve multiple variables simultaneously with sess.run([var1,  $var2)$ <sup>4</sup>

<sup>4</sup>url: <https://cs224d.stanford.edu/lectures/CS224d-Lecture7.pdf>.

External data can be imported from Numpy using convert to tensor:

In [27]:  $a = np \cdot zeros((2, 2))$  $ta = tf.concurrent$  to tensor(a) with tf. Session() as sess:  $print(sess.run(ta))$  $[0.0.]$  $[0. 0.]$ 

4 D F

<span id="page-33-0"></span> $\bullet$  Inputting data with tf.convert\_to\_tensor() is convenient, but it is not scalable.

 $5<sub>URL</sub>:$  <https://cs224d.stanford.edu/lectures/CS224d-Lecture7.pdf>.

- Inputting data with tf.convert\_to\_tensor() is convenient, but it is not scalable.
- Use tf.placeholder variables (dummy nodes that provide entry points for data to computational graph).

<sup>5</sup>url: <https://cs224d.stanford.edu/lectures/CS224d-Lecture7.pdf>.

- Inputting data with tf.convert\_to\_tensor() is convenient, but it is not scalable.
- Use tf.placeholder variables (dummy nodes that provide entry points for data to computational graph).
- A feed dict is a python dictionary mapping from  $tf$ .placeholder vars (or their names) to data (numpy arrays, lists, etc.).<sup>5</sup>

<sup>5</sup>url: <https://cs224d.stanford.edu/lectures/CS224d-Lecture7.pdf>.

```
In [29]: a = tf.placeholder(tf.float32)b = tf.placeholder(tf.float32)c = tf.multiply(a, b)with tf. Session() as sess:
             print(sess.run([c], feeddict={a:[2.0],b:[3.0]}))
```

```
[array([6.], dtype=float32)]
```
# <span id="page-37-0"></span>Table of Contents

## **[Getting started](#page-3-0)**

**[TensorFlow and Numpy](#page-12-0)** 

### **[TensorFlow objects](#page-21-0)**

- [Session object](#page-22-0)
- [Computation graph](#page-25-0)
- [Variables](#page-27-0)
- **[Miscellaneous objects](#page-33-0)**

### 4 [2D wave equation solver](#page-37-0)

### **[Conclusion](#page-43-0)**

**∢ ⊡** 

This is a small demonstration of a pde solver $^6$ . Initializations:

<sup>6</sup>url: <https://www.tensorflow.org/tutorials/non-ml/pdes>.

4 0 8

This is a small demonstration of a pde solver $^6$ . Initializations:

```
N = 500# Initial Conditions -- some rain drops hit a pond
# Set everything to zero
u init = np{\text{-}zeros([N, N], dtype=np{\text{-}}float32)}ut init = np{\text{-}zeros([N, N], dtype=np{\text{-}}float32)}# Some rain drops hit a pond at random points
for n in range(40):
  a, b = np.random.random(0, N, 2)u \text{ init}[a, b] = np.random.utilform()
```
<sup>6</sup>url: <https://www.tensorflow.org/tutorials/non-ml/pdes>.

## 2D wave equation solver

Main code:

4 日下

×.  $\rightarrow$  ≃

活

## 2D wave equation solver

Main code:

```
# Parameters:
# eps -- time resolution
eps = tf.placeholder(tf.float32, shape=())
# Create variables for simulation state
U = tf.Variable(u init)Ut = tf.Variable(ut init)# Discretized PDE update rules
U = U + eps * UtUt = Ut + eps * laplace(U)
# Operation to update the state
step = tf-group(U.assign(U),
 Ut. assign(Ut)# Initialize state to initial conditions
tf.global variables initializer().run()
# Run 1000 steps of PDE
for i in range(1000):
 # Step simulation
 step.run({eps: 0.08})
```
A.V.S.D.S.Mahesh (IIT Kanpur) [PDE with TensorFlow](#page-0-0) February 27, 2019 25 / 29

What is inside laplace(U):

4 0 8

э

What is inside laplace(U):

```
def make kernel(a):""Transform a 2D array into a convolution kernel"""
  a = np.asarray(a)
  a = a.reshape(list(a.shape) + [1,1])
  return tf. constant(a, dtype=1)def simple conv(x, k):
  ""N simplified 2D convolution operation"""
  x = tf.expand dims(tf.expand dims(x, 0), -1)
  y = tf.nn.depthwise conv2d(x, k, [1, 1, 1, 1], padding='SAME')return y[0, :, :, 0]def laplace(x):
  """Compute the 2D laplacian of an array"""
  laplace k = make kernel([0.5, 1.0, 0.5],[1.0, -6., 1.0],[0.5, 1.0, 0.5]return simple conv(x, laplace k)
```
 $\Omega$ 

イロト イ押ト イヨト イヨト

## 2D wave equation solver: Visualization

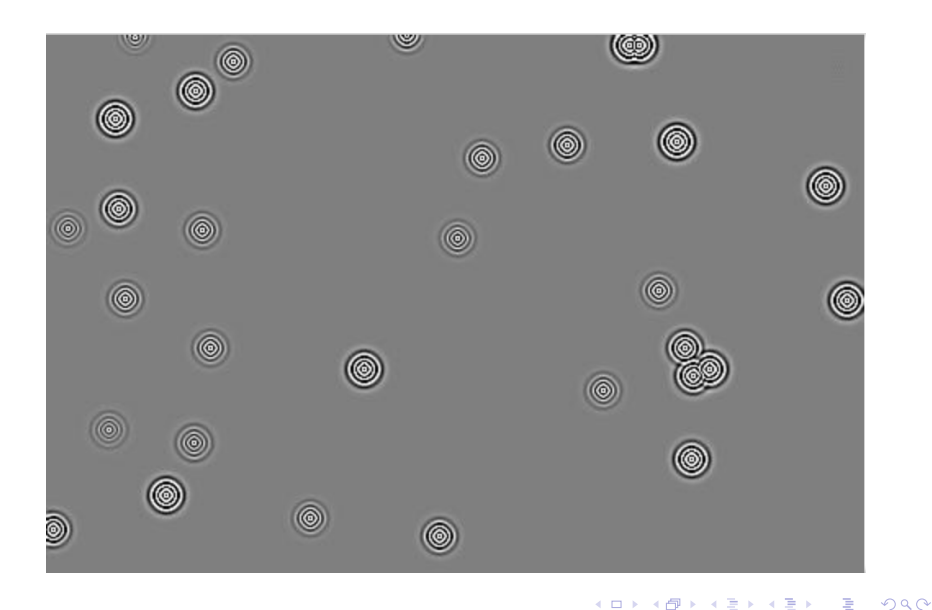

# <span id="page-45-0"></span>Table of Contents

## **[Getting started](#page-3-0)**

**[TensorFlow and Numpy](#page-12-0)** 

#### **[TensorFlow objects](#page-21-0)**

- [Session object](#page-22-0)
- [Computation graph](#page-25-0)
- [Variables](#page-27-0)
- **[Miscellaneous objects](#page-33-0)**

#### [2D wave equation solver](#page-37-0)

### **[Conclusion](#page-43-0)**

4 D F

TensorFlow uses underlying gpu and cpu for parallelizing operations like convolution. If it is to be done not multiple gpu's then the data has to be divided and planned so for this purpose. A small demonstration:<sup>7</sup>

```
In \lceil 1: # Creates a graph.
        c = [ ]for d in ['/device:GPU:2', '/device:GPU:3']:
          with tf.device(d):
            a = tf constant([1.0, 2.0, 3.0, 4.0, 5.0, 6.0], shape=[2, 3])b = tf constant([1.0, 2.0, 3.0, 4.0, 5.0, 6.0], shape=[3, 2])c.append(tf.matmul(a, b))with tf.device('/cpu:0'):
          sum = tf.add n(c)
```
<sup>7</sup>url: [https://www.tensorflow.org/guide/using\\_gpu](https://www.tensorflow.org/guide/using_gpu).

# Thank You

 $\mathcal{A}$ 重

× ∍ ×

**∢ ロ ▶ イ 伊 ▶** 

重